# job for EMPLOYERS

## Welcome to The Job Connection!

This simple overview sheet is to help you get familiar with the features The Job Connection has to offer Employers. Follow the steps below to successfully start your own job posting profile!

## 1. Sign up/Create an Account

- 1. Go to your *local Job Connection* website and **Click on the Create an** Account button on the home page.
- 2. Click on **Employer** and complete the registration form.
- After you register, you will receive an email confirmation and can start posting jobs!

## Create an Account

## 2. Posting Jobs

- 1. Make sure you're logged into your account. You'll see several tabs to choose from.
- 2. Click on the **Jobs** tab.
- 3. Fill out the **Quick Job Post** form with all the detail from your job description.

#### **Quick Job Post offers:**

- Up to 90 days of free posting to a single site
- \$99 for posting to all Job Connection church sites across the US.
- Application options include: via The Job Connection site, email or via your ATS.

| Quick J                | ob Post                                                                                                    |
|------------------------|----------------------------------------------------------------------------------------------------|
| Job Title *            |                                                                                                    |
|                        | Post this job to our Job Connection national network of Church and Non-profit websites for just<br>\$99.                                                                                                    |
| City *                 | Chicago         State *         IL         Zip *         30071                                                                                                    |
| Pay Rate               | 45000 Pay Period Year 🔹                                                                                                    |
| Position Type          | Full Time 🔹                                                                                                    |
| Expires *              | 04/26/2019                                                                                                    |
| Company<br>Description | B       I       A       →       E       E       E       E       E       E       Image: B       Image: B       Paragraph       →       Paragraph       →       Paragraph       Paragraph       →       Paragrap       Paragraph |

#### Use these Frequently Asked Questions to help guide your Job Posting

#### "How do I edit or close a job?"

- 1. Under the Jobs tab, view all your jobs (open and expired).
- 2. Click, to the right of the listing, on the 💉 to Edit, the 🔍 to Close, or the 🏛 to Delete to the listing.
- 3. If you close the job, you will be asked to give a reason why.

| JODS Post a New Job          |        |            |                                                                                                    |  |  |
|------------------------------|--------|------------|----------------------------------------------------------------------------------------------------|--|--|
| Job Title                    | Viewed | Expires    |                                                                                                    |  |  |
| Amazing Accountant (TEST)    | 5      | 04/20/2019 | <ul> <li>Image: Image: Image:</li></ul> |  |  |
| Amazing Sr Accountant (TEST) | 0      | 06/12/2019 | <ul> <li>Image: Image: Image:</li></ul> |  |  |

#### "Can I Re-post a job that has closed?"

- 1. Yes! Under the Jobs tab, identify which closed iob you want to relist (it will have a line thru the title).
- 2. Find the job that you want to repost and click  $\bigcirc$  to **Relist**.
- 3. Make any changes to the job and click **Post Job**.

## 3. Review Applications

You can view applicants of the candidates who have posted directly to your job posting.

- 1. Click on the **Applications** tab.
- 2. Click on the applicants **NAME** to review their resume and contact information.

| Applications              |             |                      | Jobs          |
|---------------------------|-------------|----------------------|---------------|
| Job                       | Resume      | Returne Applied Date |               |
|                           | Bruce Smith | 03/21/2019           | Search Resume |
| Amazing Accountant (TEST) | Bruce Smith | 03/21/2019           | RSS Feeds     |
|                           |             |                      |               |

## 4. Search Resumes

You can also search the site for posted resumes.

- 1. Click on Search Resumes.
- 2. Type in keyword(s) (e.g. "Sales")
- 3. Include a Zip Code to narrow search for your desired location.
- 4. Candidates with the keyword(s) will be displayed so you can view their resume and profile.

|          | Resume | Applications  |
|----------|--------|---------------|
| Keywords | Sales  | Search Resume |
| Zip      | 30092  | RSS Feeds     |
|          | Search | Job Fairs     |
|          |        | Statistics    |

## 5. Add your RSS job feed

If your company has a job site where you currently post jobs, you can add your RSS to The Job Connection so the jobs you post on your site will automatically be posted on The Job Connection. Once your feed is integrated, you will see it actively pulling your jobs from your other site.

- 1. Click the RSS tab.
- 2. Click Add a New RSS Feed button.
- 3. Add your RSS job feed URL in the box.
- 4. Select how you'd like candidates to Apply.
- 5. Click Save.
- 6. Any feeds you have will show in a list under the RSS tab.

| RSS          | Feeds                                                                                  | d a New RSS Feed                      | -           |     | Jobs          |               |
|--------------|----------------------------------------------------------------------------------------|---------------------------------------|-------------|-----|---------------|---------------|
| RSS Feed     |                                                                                        |                                       | Application |     | Applications  |               |
| http://www.c | outreachcommunityministri                                                              | es.org/category/employment-opening/fe | Email       | e 🕯 | Search Resume |               |
| ed Pending   |                                                                                        |                                       |             |     | RSS Feeds     |               |
|              | Add Ne                                                                                 | w RSS Feed                            |             |     |               | Jobs          |
|              | RSS Feed *                                                                             |                                       |             |     |               | Applications  |
|              |                                                                                        |                                       |             |     |               | Search Resume |
|              | Application * Apply via this site<br>Redirect to the Url from the RSS Feed<br>Email to |                                       |             |     |               |               |
|              |                                                                                        |                                       |             |     |               |               |
|              |                                                                                        |                                       |             |     |               | Statistics    |
|              |                                                                                        | Save                                  |             |     |               | Resources     |

## 6. Register for a Job Fair

If the host Job Connection Organization is having a Job Fair, register through the Job Fair sign-up portal.

- 1. Click the Job Fair tab.
- 2. Job Fair information will be posted, including registration deadline and registration form.
- 3. Complete the registration form and click Save.
- 4. If there is a registration fee for this Job Fair, you will be asked to complete the payment processing form with your credit card.

| Awesome Job Fair 10/1/19                                                                                                    |                                    |                                               |                                            | Jobs          |                          |  |
|----------------------------------------------------------------------------------------------------|------------------------------------|-----------------------------------------------|--------------------------------------------|---------------|--------------------------|--|
|                                                                                                    |                                    |                                               |                                            | Applications  |                          |  |
| JOB FAIR October 1, 2019!!!                                                                                                    |                                    |                                               |                                            | Search Resume |                          |  |
| Don't miss it!!!                                                                                                    |                                    |                                               |                                            | RSS Feeds     |                          |  |
| This is going to be a fantastic job fair! With over 100 employers from across the state joining us, you'll be sure to co<br>with a company that will be a good fit for your experience. |                                    |                                               |                                            | Job Fairs     |                          |  |
| Registration Deadline is Septem                                                                                                    | ber 27, 2019, so be sure to sigr   | n-up soon!                                    |                                            | Statistics    |                          |  |
| To register:                                                                                                    |                                    |                                               |                                            | Resources     |                          |  |
| 1. Fill out the information fields by                                                                                                    | r scrolling further down on this p | bage.                                         |                                            |               |                          |  |
|                                                                                                    |                                    |                                               |                                            |               | -                        |  |
| Apply for this job fair                                                                                                    | Apply for this job fair            |                                               |                                            |               |                          |  |
| Company Name *                                                                                                    | MinistryMeans, LLC                 |                                               |                                            |               |                          |  |
| Website                                                                                                    | http://ministrymeans.org           | Did you participate in our previous Job Fair? | ⊛ Yes ○ No                                 |               |                          |  |
| Contact Name *                                                                                                    | Bruce Smith                        | How many actual hires<br>did you have?        | 10                                         |               |                          |  |
|                                                                                                    |                                    |                                               | 2nd Chance: would<br>to a candidate with a |               | ider offering employment |  |
|                                                                                                    |                                    |                                               | Save                                       |               |                          |  |

## 7. Review your statistics

View your statistics to review jobs posted, applicants and how many people you have hired. Stats are helpful to keep track of your job posting history and effect

• Click on the Stats tab to view your statistics.

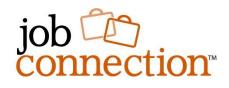